CamelOne 2013 June 10-11 2013

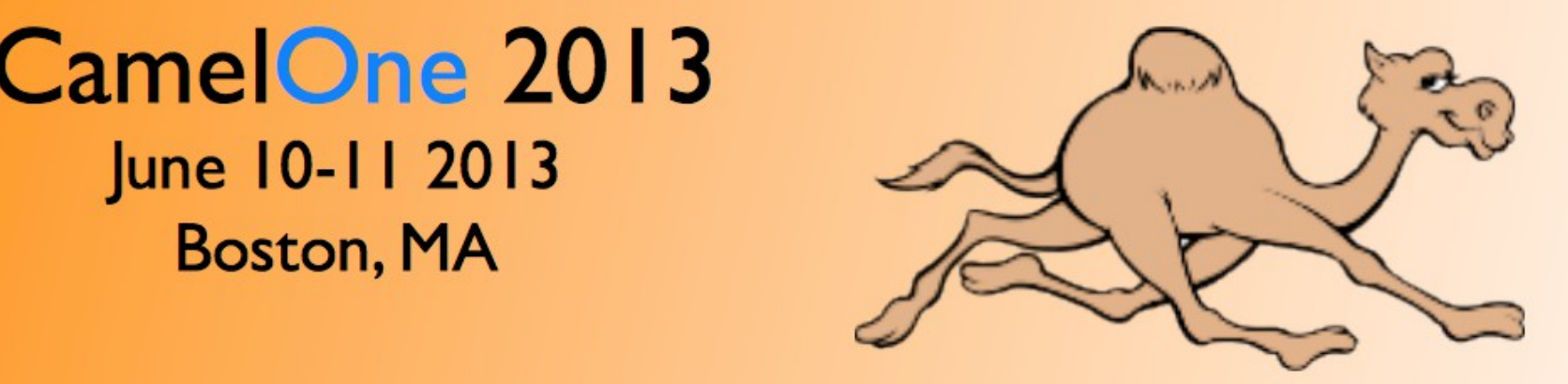

# **Using Apache Camel Connectors for External** May 2013Connectivity

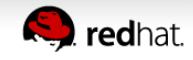

# **Your Speaker**

- Principal Software Engineer at Red Hat
- Apache Camel
	- 5 years working with Camel
- Author of Camel in Action book
- Contact
	- EMail: cibsen@redhat.com
	- Twitter: @davsclaus
	- Blog: [http://davsclaus.com](http://davsclaus.com/)
	- Linkedin: <http://www.linkedin.com/in/davsclaus>

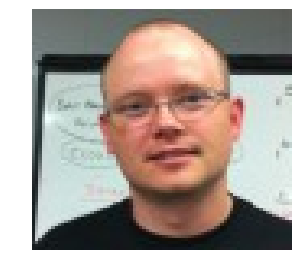

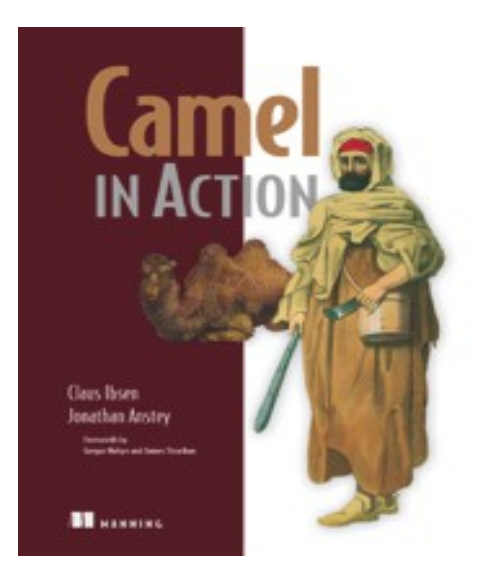

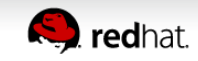

# **Agenda**

- A little Example
- Understanding Components
- Essential Components
- Creating new Components
- Q and A

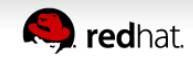

• File Copier Example

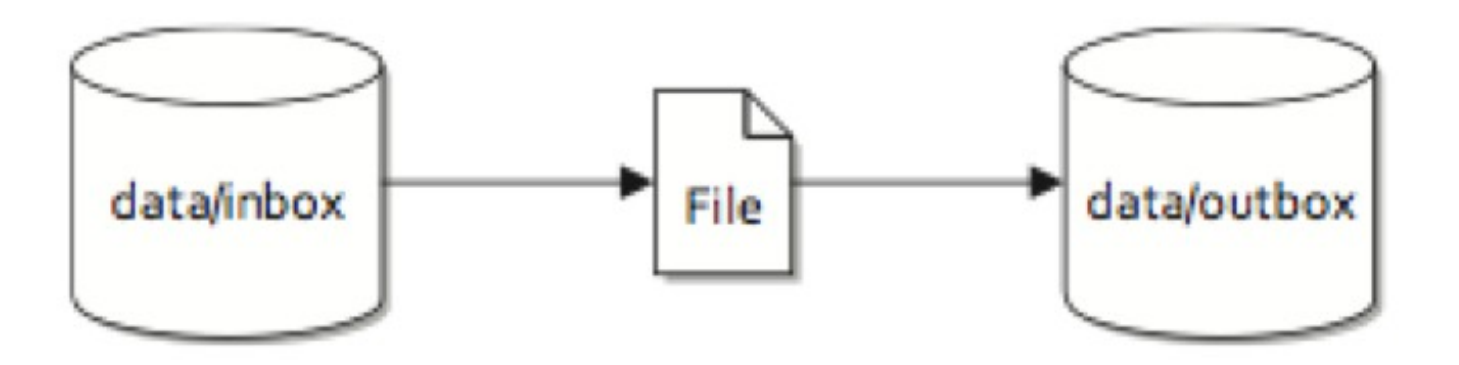

Figure 1.2 Files are routed from the data/inbox directory to the data/outbox directory.

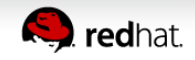

Listing 1.1 Routing files from one folder to another in plain Java

```
public class FileCopier {
```

```
public static void main (String args []) throws Exception {
    File inboxDirectory = new File("data/inbox");
    File outboxDirectory = new File ("data/outbox");
    outboxDirectory.mkdir();
    File[] files = inboxDirectory.listFiles();
    for (File source : files) {
        if (source.isFile()) {
           File dest = new File (
                 outboxDirectory.getPath()
                 + File.separator
                 + source.getName());
           copyFIle(source, dest);
private static void copyFile(File source, File dest)
    throws IOException {
    OutputStream out = new FileOutputStream(dest);
    byte[] buffer = new byte[(int) source.length()];
    FileInputStream in = new FileInputStream(source);in.read(buffer);
    try \{out.write(buffer);
    \} finally \{out.close();
        in.close();
```
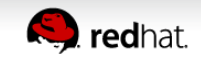

#### • File Copier Example

Listing 1.2 Routing files from one folder to another with Apache Camel

```
public class FileCopierWithCamel
    public static void main (String args []) throws Exception {
        CamelContext context = new DefaultCamelContext();
        context.addRoutes(new RouteBuilder() {
            public void configure() {
                                                                    Routes files from
                 from("file:data/inbox?noop=true")
                     .to("file:data/outbox");
                                                                    inbox to outbox
        \mathcal{V}context.start();
        Thread.sleep(10000);
        context.stop();
```
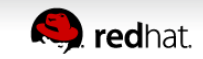

• File Copier Example

```
Listing 1.2 Routing files from one folder to another with Apache Camel
public class FileCopierWithCamel
    public static void main (String args []) throws Exception {
        CamelContext context = new DefaultCamelContext();
        context.addRoutes(new RouteBuilder()
             public void configure() {
                 from("file:data/inbox?noop=true")
                                                                     Routes files from
                      .to("file:data/outbox");
                                                                     inbox to outbox
         \mathcal{V}context.start();
        Thread.sleep(10000);
        context.stop();
```
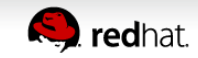

#### • File Copier Example

Listing 1.2 Routing files from one folder to another with Apache Camel

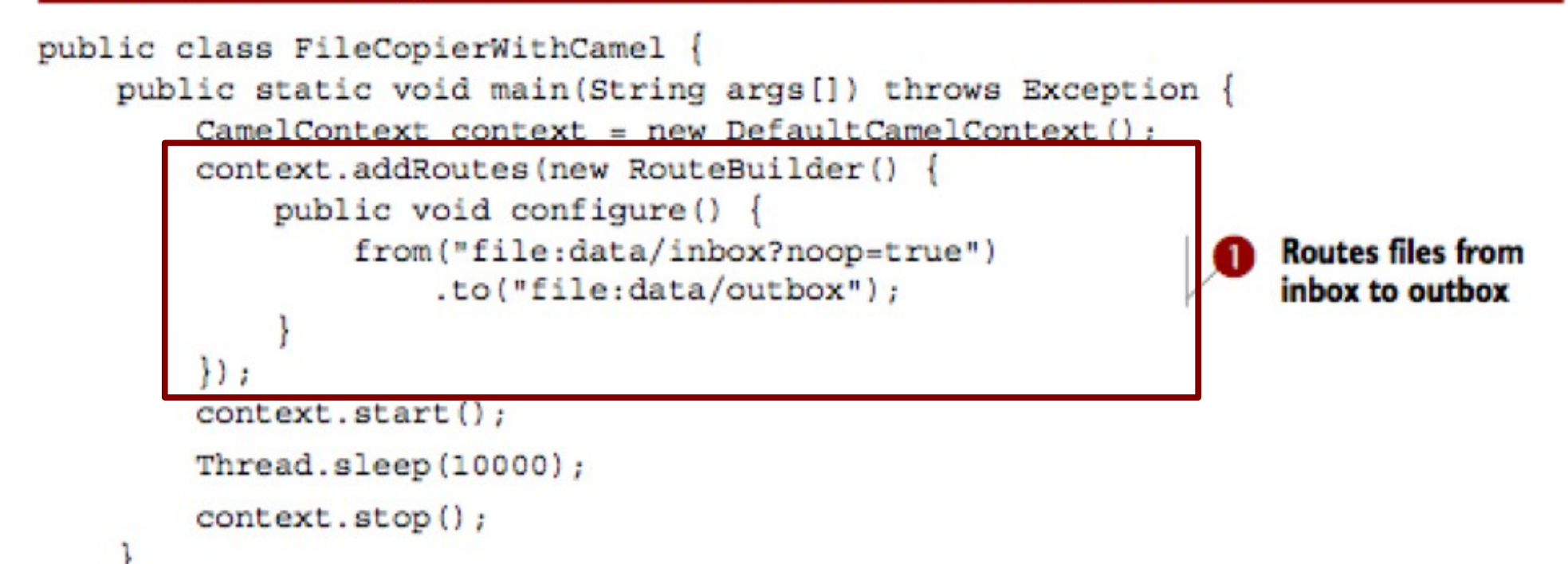

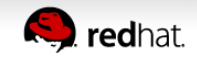

#### • File Copier Example

Listing 1.2 Routing files from one folder to another with Apache Camel

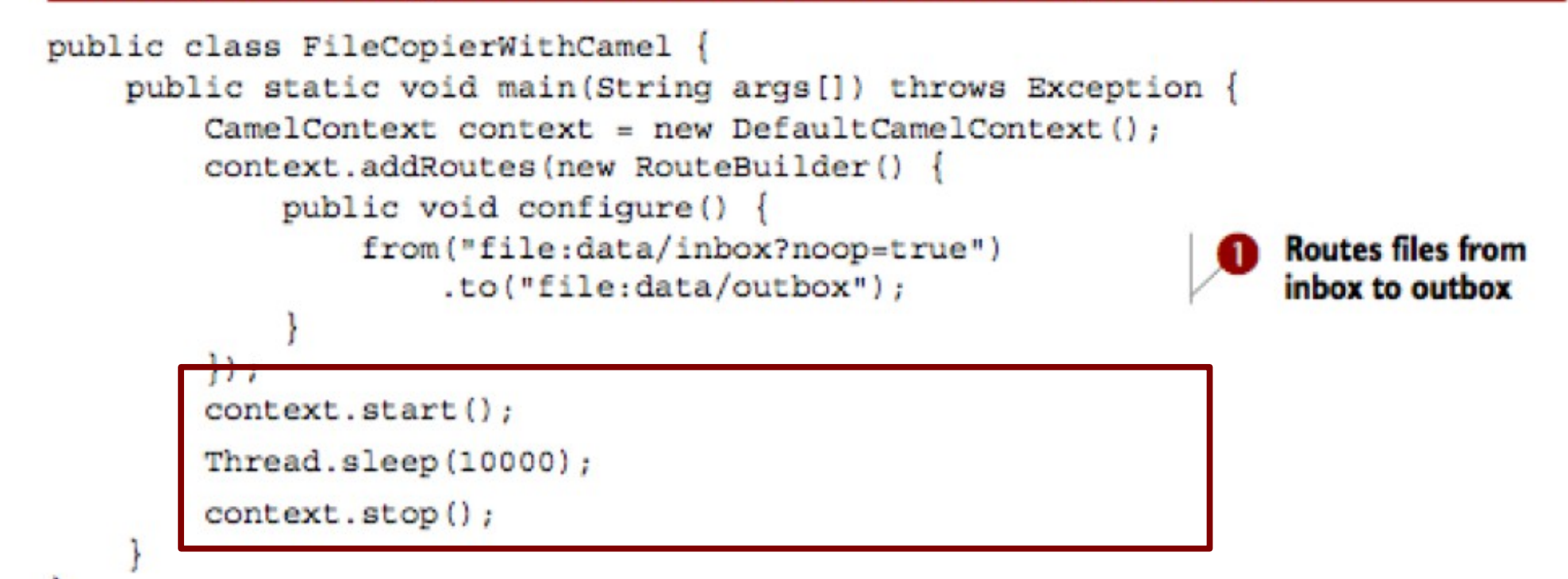

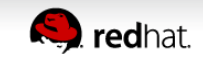

#### • File Copier Example (in XML)

```
<?xml version="1.0" encoding="UTF-8"?>
<beans xmlns="http://www.springframework.org/schema/beans"
       xmlns:camel="http://camel.apache.org/schema/spring"
       xmlns:xsi="http://www.w3.org/2001/XMLSchema-instance"
       xsi:echemalocation="http://www.springframework.org/schema/beans http://www.springframework.org/schema/beans/spring-beans.xsd
         http://camel.apache.org/schema/spring http://camel.apache.org/schema/spring/camel-spring.xsd">
  <camelContext xmlns="http://camel.apache.org/schema/spring">
    <route>
        <from uri="file:data/inbox?noop=true"/>
        <to uri="file:data/outbox"/>
    \epsilon/route>
  </camelContext>
```
</beans>

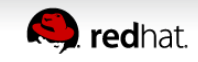

● File to FTP Example

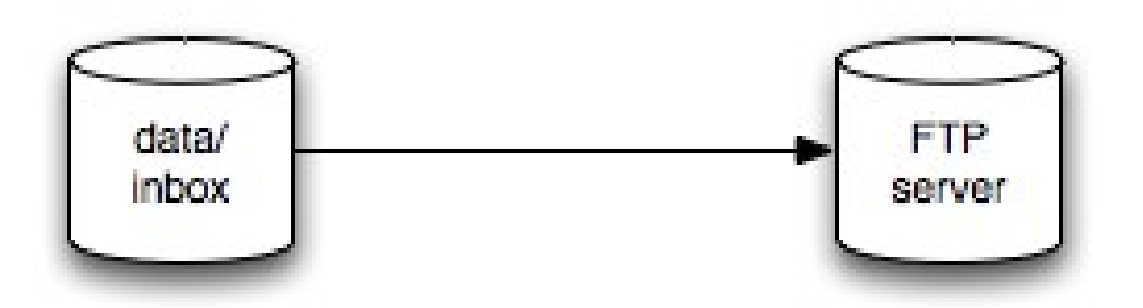

#### **Files is coped from data/inbox to a remote FTP server**

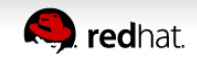

● File to FTP Example

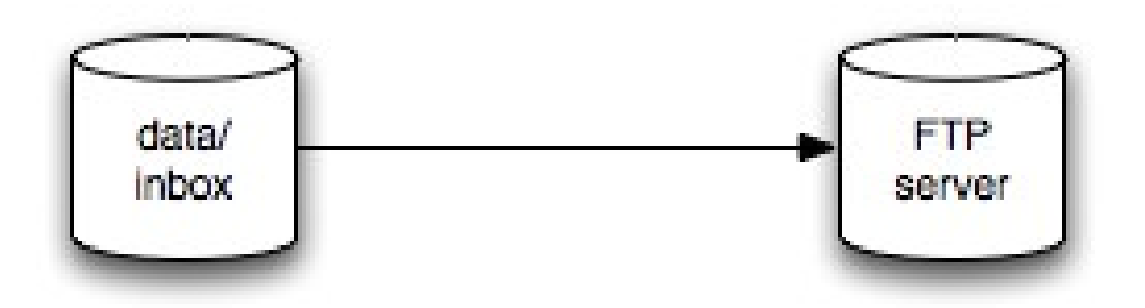

**How to write this in pure Java code ???**

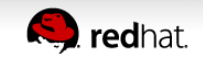

#### ● File to FTP Example

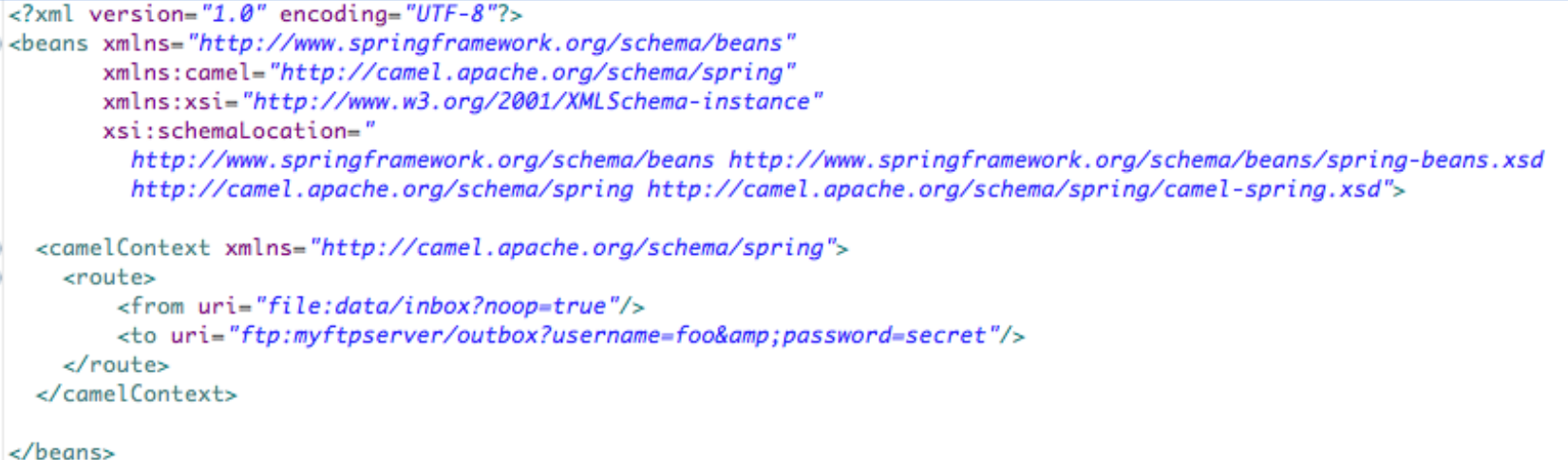

#### **Easy with Camel Just use FTP component**

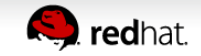

#### • Camel's Architecture

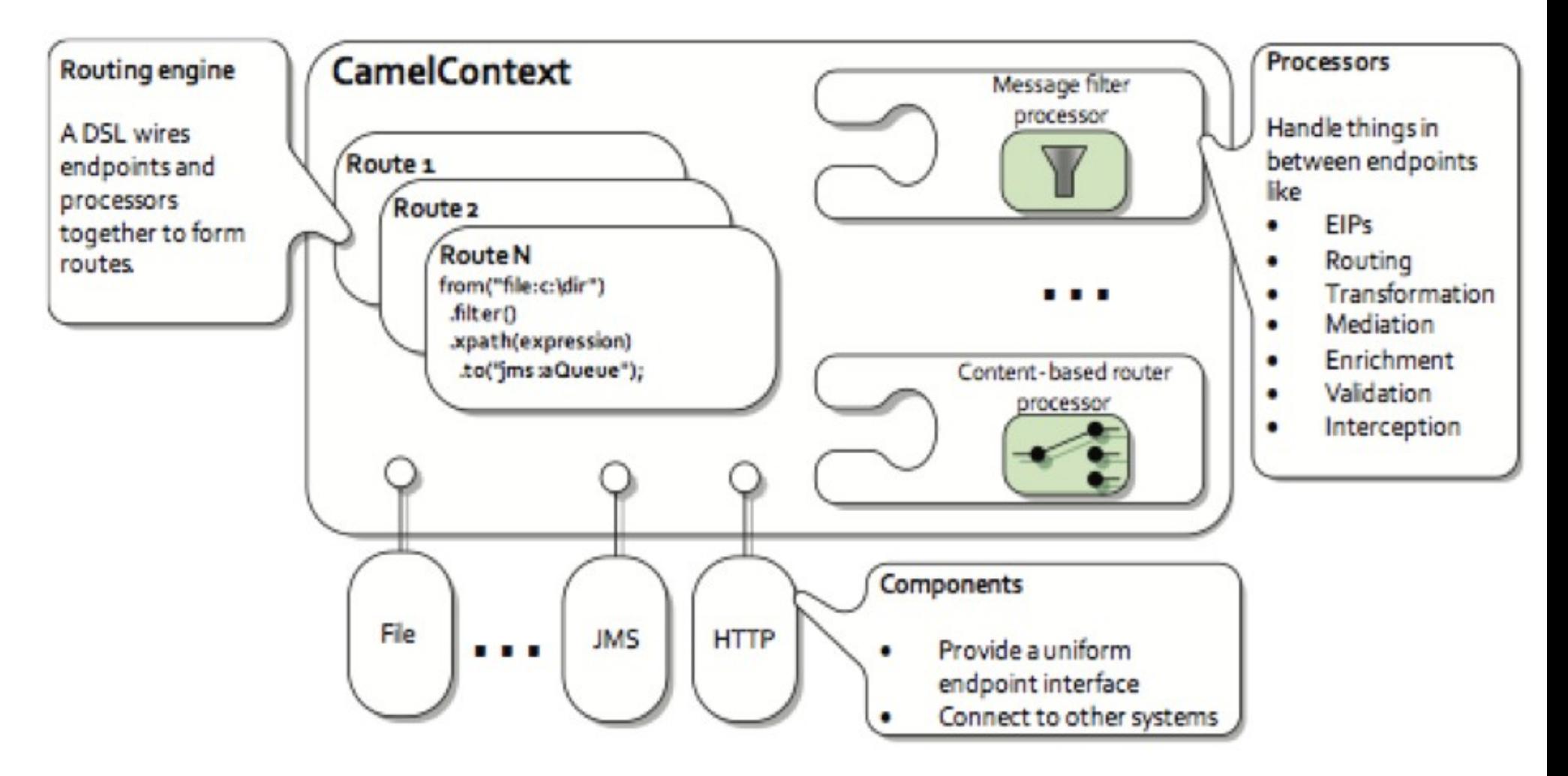

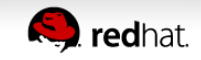

#### 120+ Components

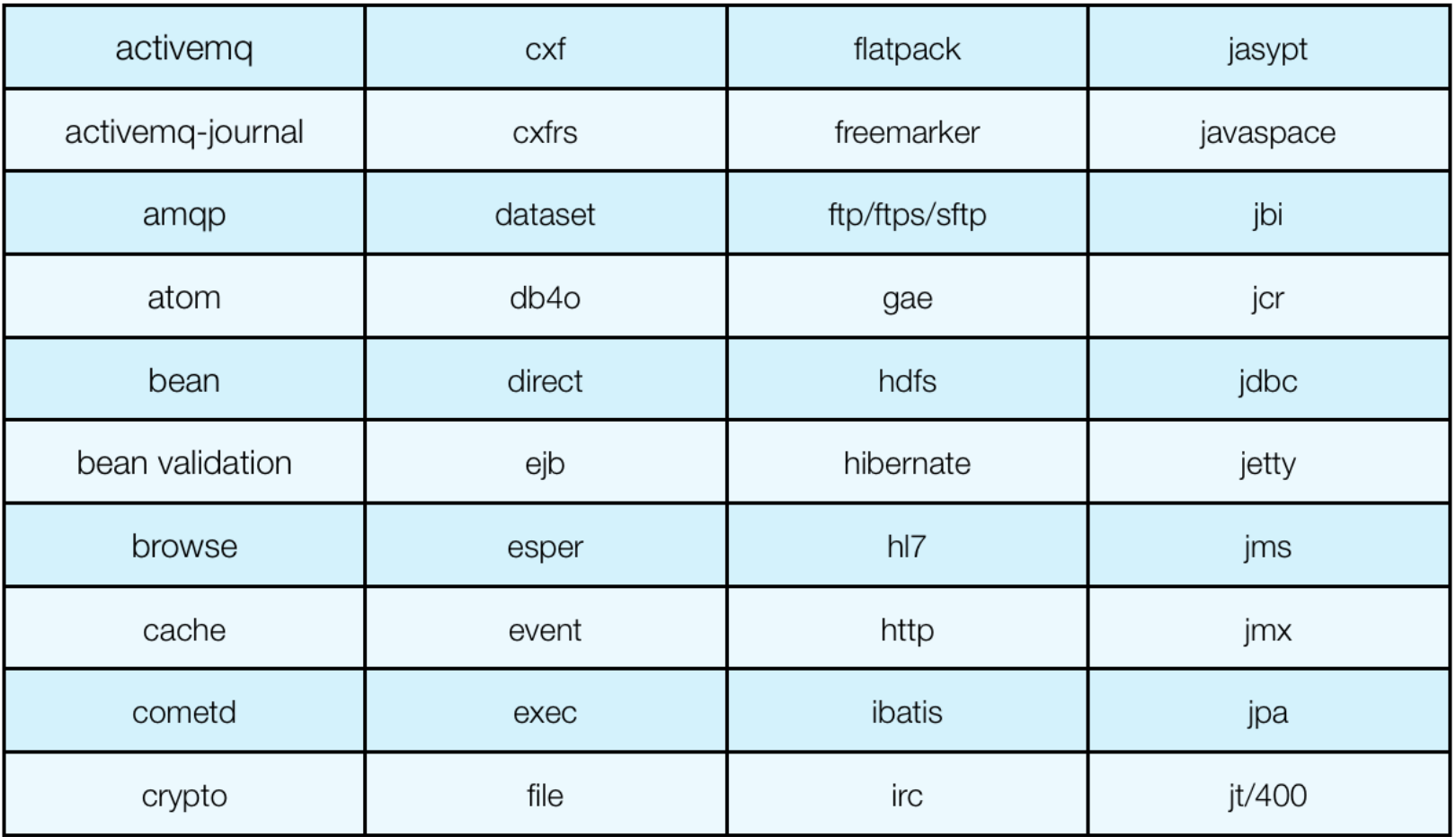

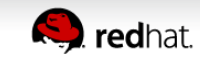

#### 120+ Components

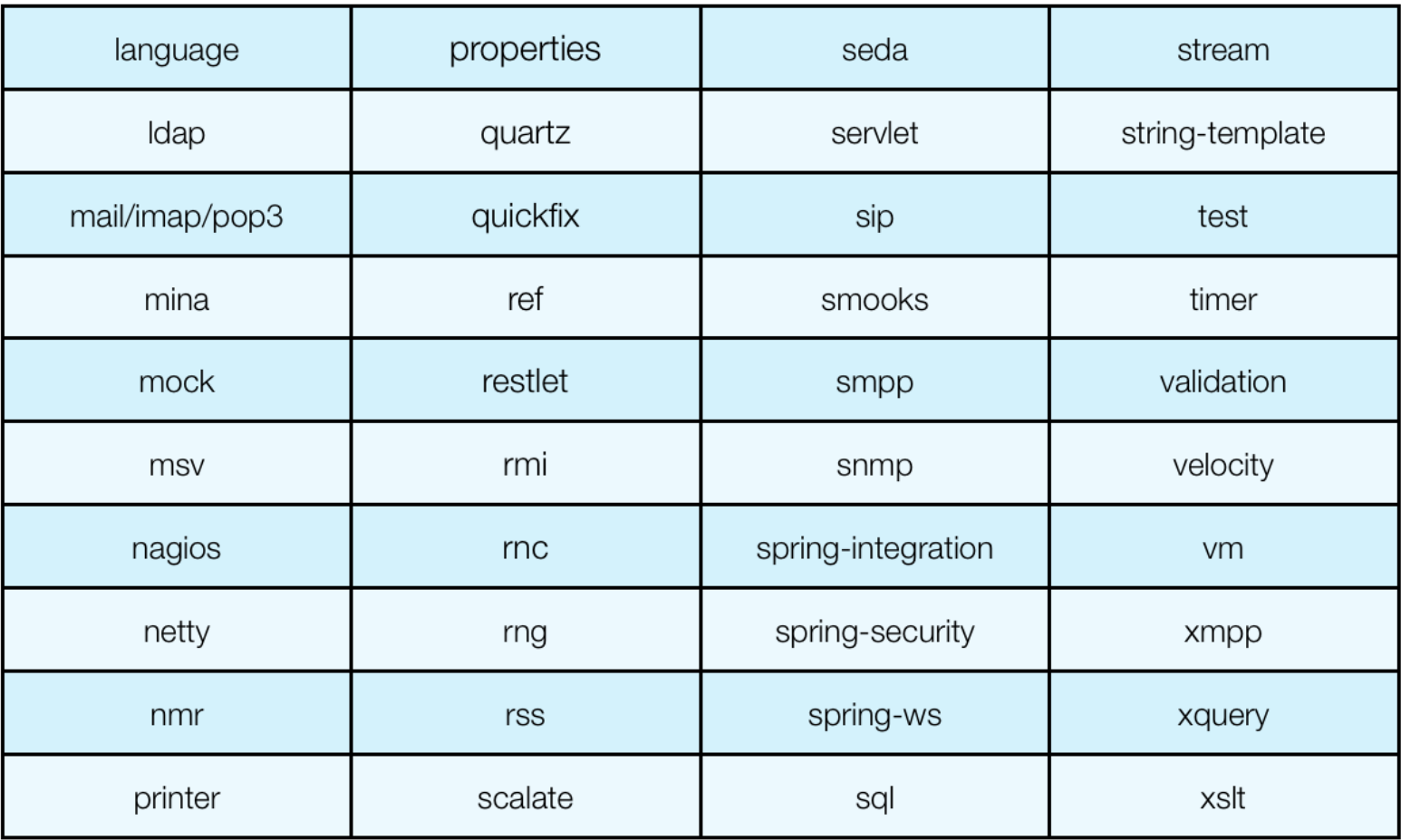

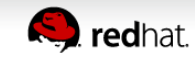

In fact we have 139 in latest release ...

**davsclaus:~/Downloads/apache-camel-2.11.0/lib\$ ls camel\* | wc -l 139**

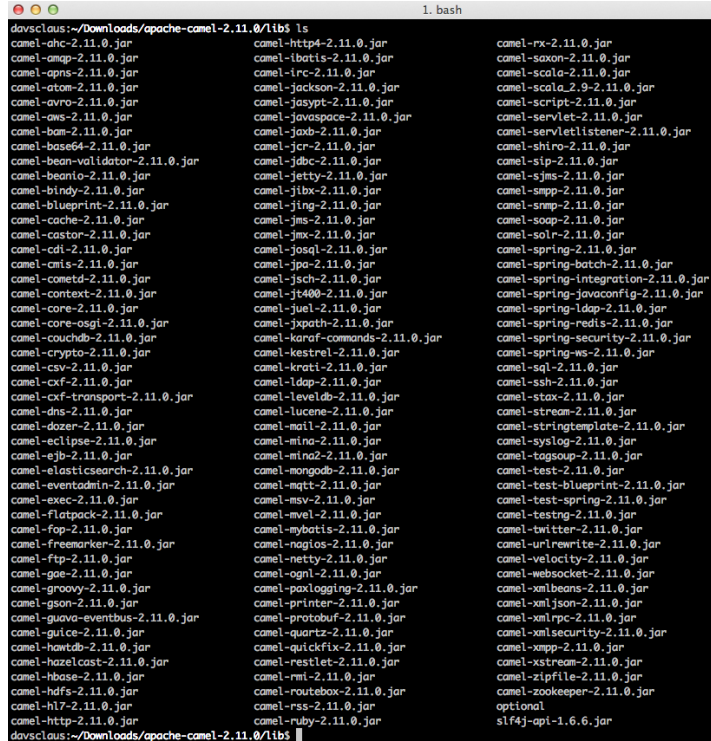

#### 17 **PUBLIC PRESENTATION | CLAUS IBSEN**

#### … All components on website

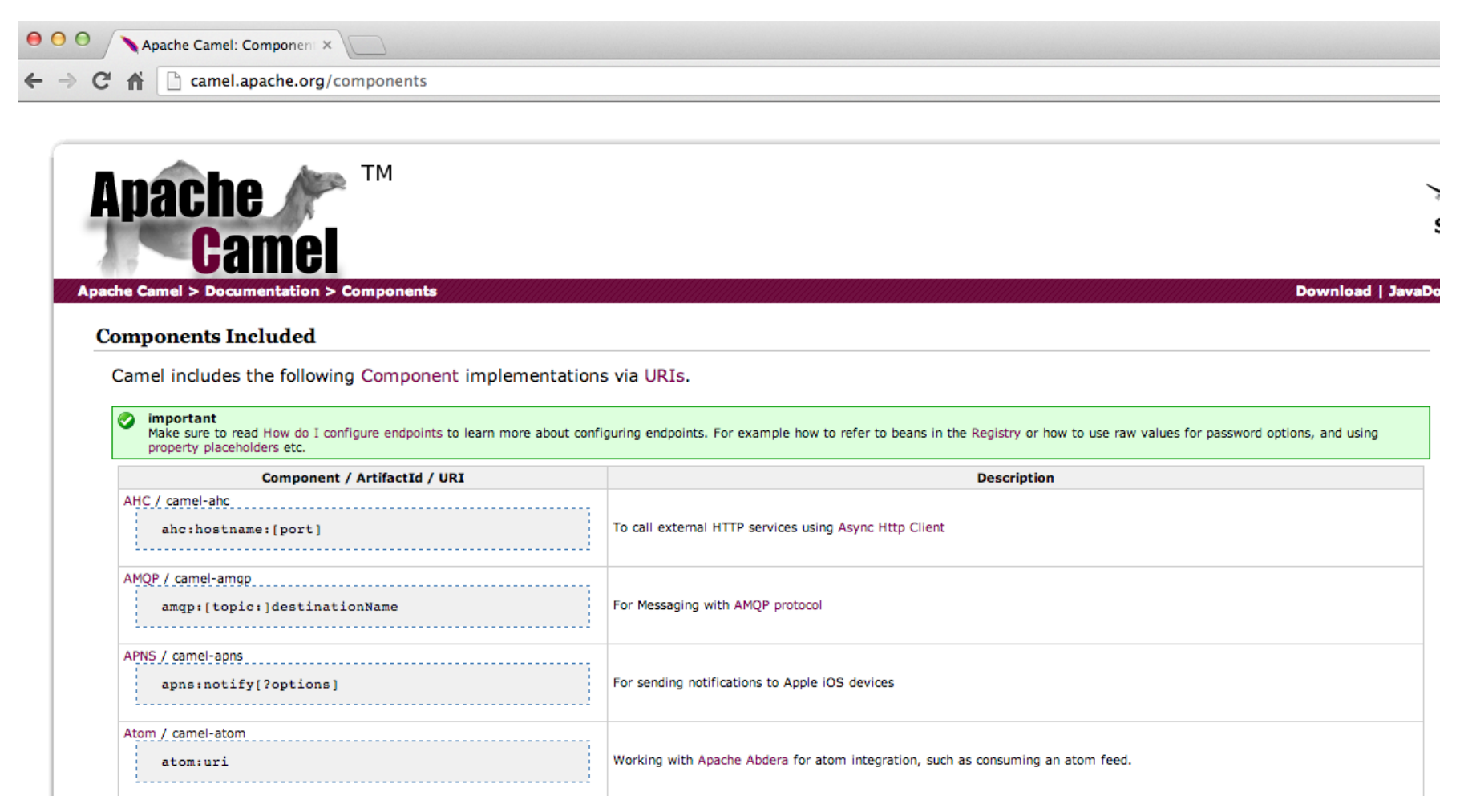

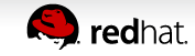

- Summary
	- Components for connectivity
	- Camel routes with components and EIPs
	- Components easy to configure
	- A lot of components
	- Very composeable
	- Learn Once Can use 'em All

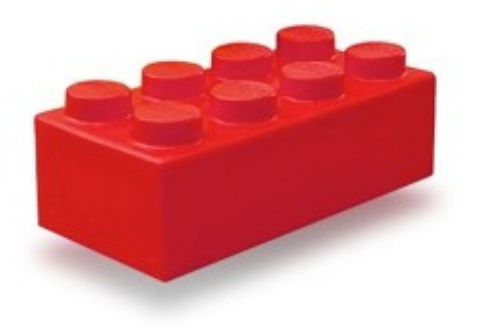

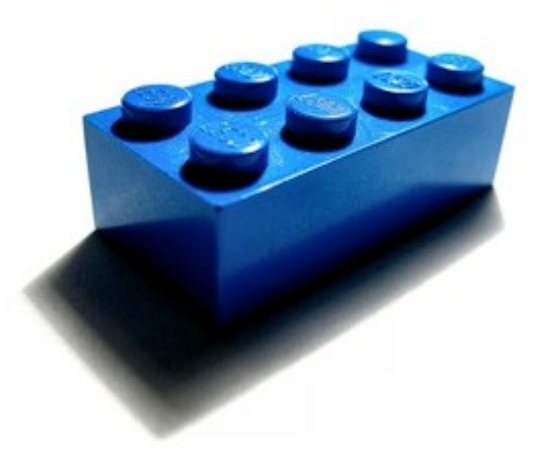

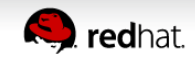

# **Agenda**

• A little Example

#### ● **Understanding Components**

- Essential Components
- Creating new Components
- Q and A

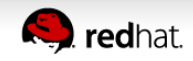

• Facilitate messaging for connectivity

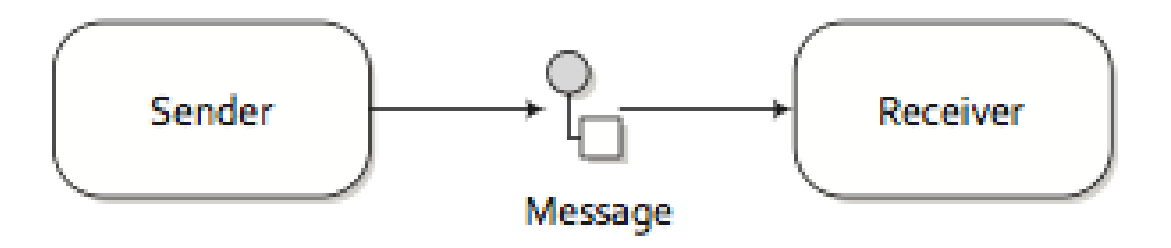

Figure 1.3 Messages are entities used to send data from one system to another.

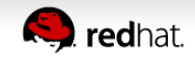

• Facilitate messaging for connectivity

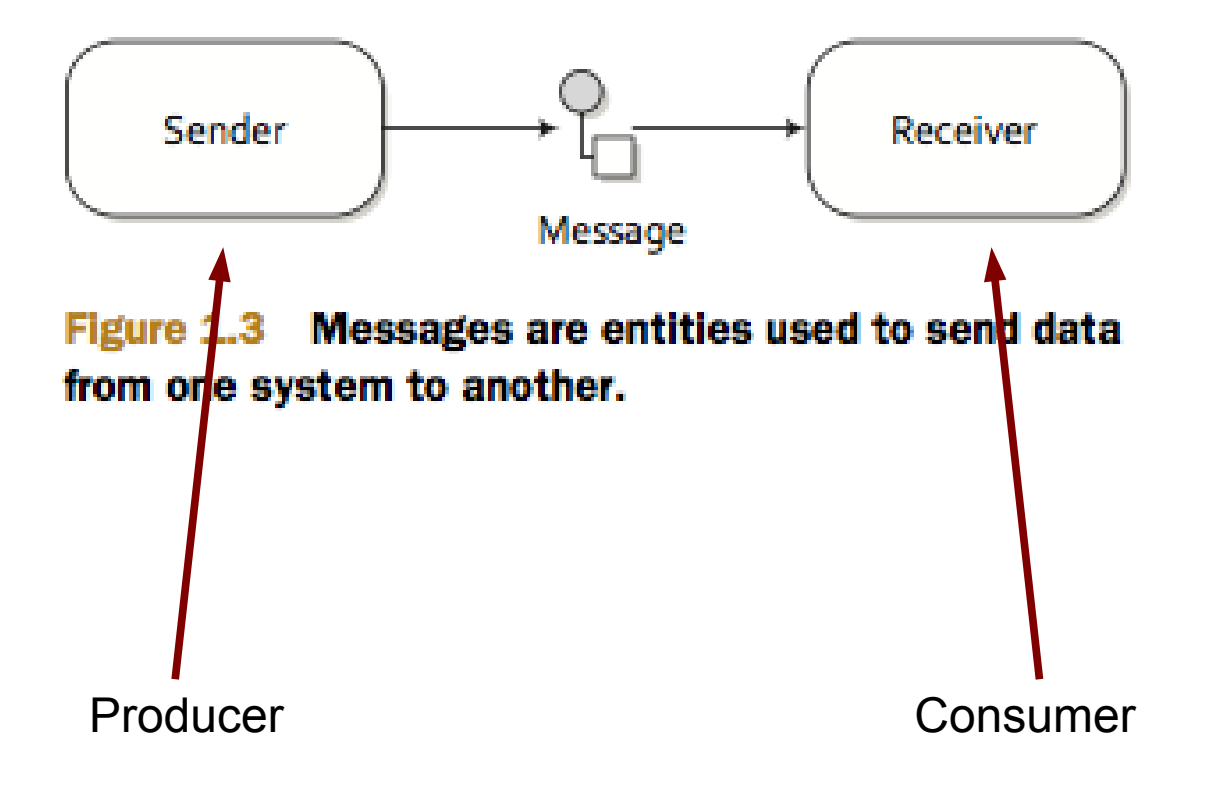

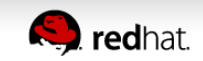

• ... using endpoints via message channels

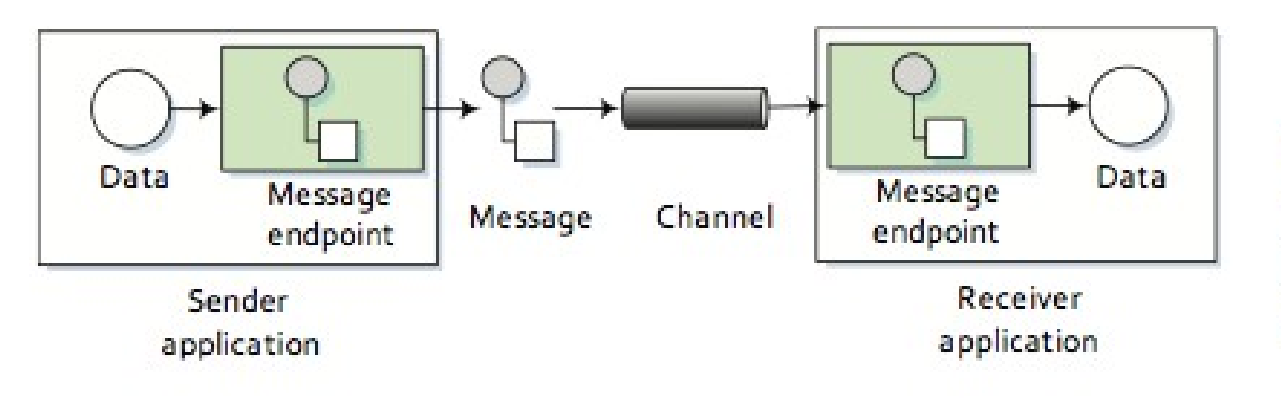

Figure 1.8 An endpoint acts as a neutral interface allowing systems to integrate.

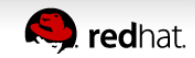

• Component is a factory for creating endpoints

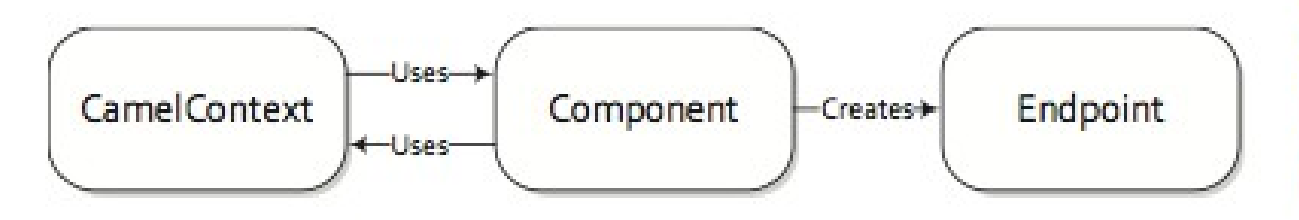

Figure 7.1 A component creates endpoints and may use the CamelContext's facilities to accomplish this.

• ... and endpoint factory for creating producer and/or consumers

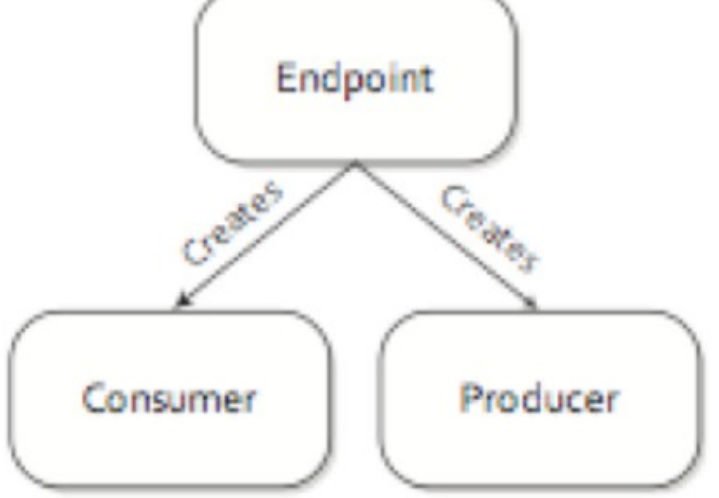

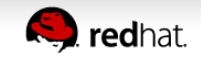

• Component auto discovered

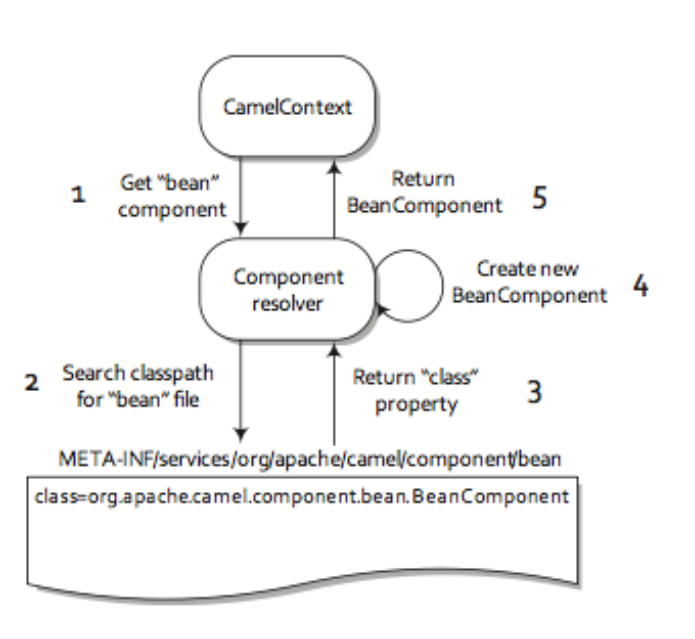

Figure 7.2 To autodiscover a component named "bean", the component resolver searches for a file named "bean" in a specific directory on the classpath. This file specifies that the component class that will be created is BeanComponent.

• ... or manually added to CamelContext

 $CamelContext$  context = new DefaultCamelContext(); context.addComponent("jms",

JmsComponent.jmsComponentAutoAcknowledge(connectionFactory));

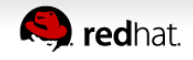

• Endpoints can be configured using URIs

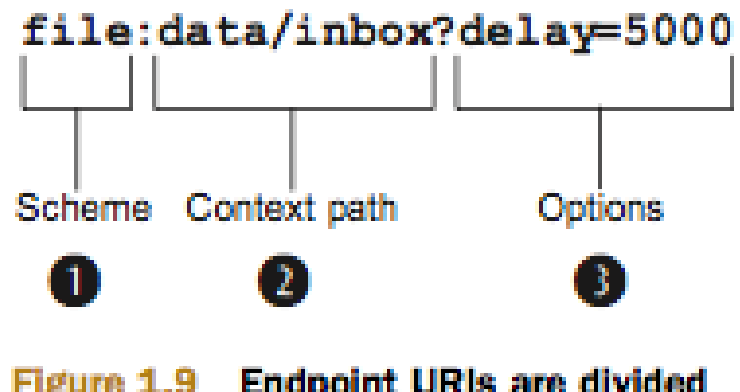

Figure 1.9 Endpoint URIs are divided into three parts: a scheme, a context path, and options.

• ... or for example using Java code

```
// create endpoints manually
FileEndpoint inbox = new FileEndpoint();
inbox.setFile(new File("data/inbox"));
inbox.setNoop(true);
```

```
FileEndpoint outbox = new FileEndpoint();
outbox.setFile(new File("data/outbox"));
```
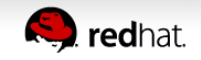

• Revisit File Copier Example

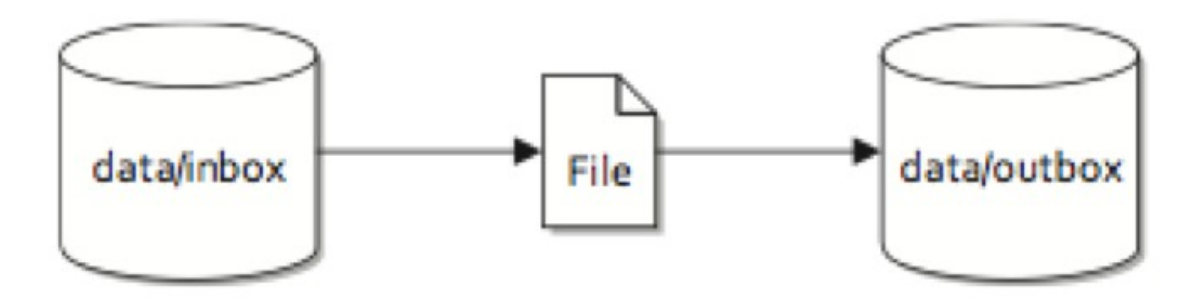

Figure 1.2 Files are routed from the data/inbox directory to the data/outbox directory.

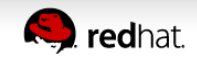

• Revisit File Copier Example

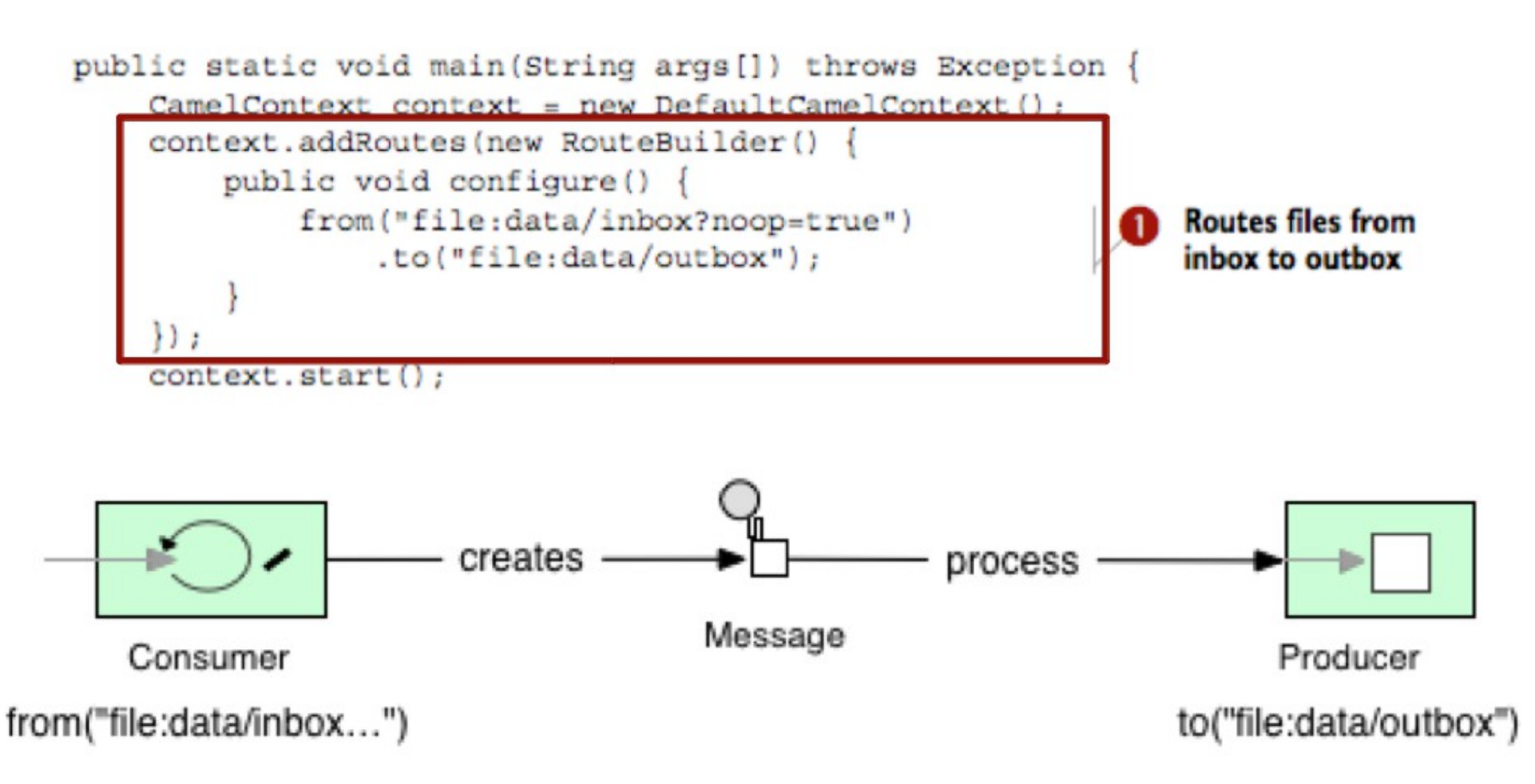

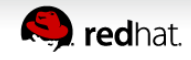

• What is a Message in Camel?

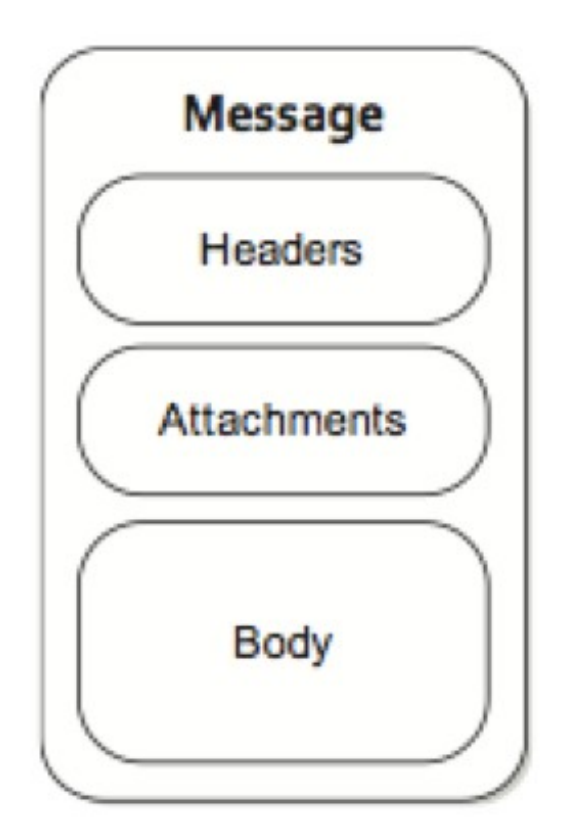

org.apache.camel.Message

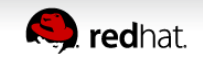

• ... and contained in an Exchange during routing

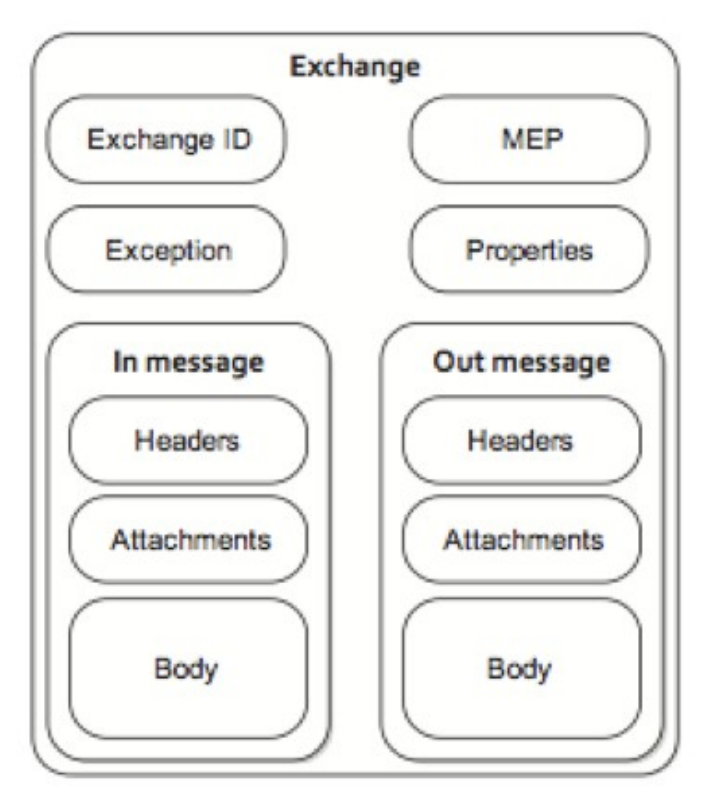

org.apache.camel.Exchange

http://camel.apache.org/using-getin-or-getout-methods-on-exchange.html

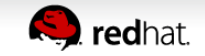

# **Agenda**

- A little Example
- Understanding Components
- **Essential Components**
- Creating new Components
- Q and A

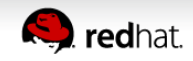

• Camel Essential Components Reference Card

DZone » Refcardz » 170: Camel Essential Components

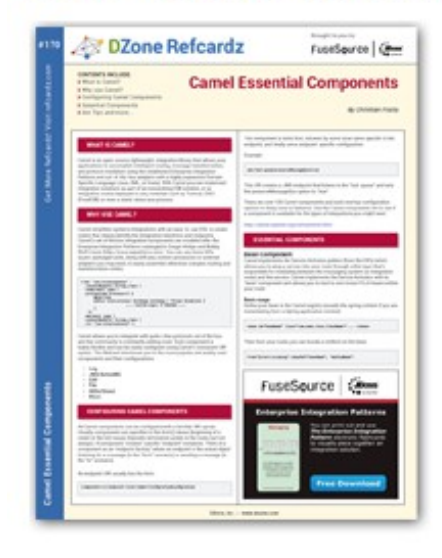

#### **Camel Essential Components**

By Christian Posta

6.973 Downloads · Refcard 170 of 184 (see them all)

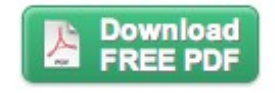

#### The Essential Camel Components Cheat Sheet

DZone's 170th Refcard is an essential reference to Camel, an open-source, lightweight, integration library. This Refcard is authored by Christian Posta, a senior consultant and architect at Red Hat who specializes in messaging-based enterprise integrations.

http://refcardz.dzone.com/refcardz/essential-camel-components

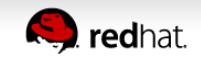

#### • Direct Component

```
<camelContext xmlns="http://camel.apache.org/schema/spring">
  <route>
      <from uri="file:data/inbox?noop=true"/>
      <to uri="direct:inbox"/>
  \epsilon/route>
  <route>
      <from uri="ftp:myserver/inbox?noop=true&amp;username=foo&amp;password=secret"/>
      <to uri="direct:inbox"/>
  \epsilon/route>
  <route>
      \epsilonfrom uri="direct:inbox"/>
```
<to uri="bean:myBean?method=newData"/>  $\langle$ route>

 $\epsilon$ /camelContext>

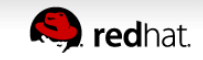

• SEDA Component

```
<route>
    <from uri="direct:inbox"/>
   <to uri="seda:audit"/>
   <to uri="bean:myBean?method=doSomething"/>
</route>
```

```
<route>
    <from uri="<u>seda</u>:audit"/>
    <to uri="bean:auditBean"/>
</route>
```
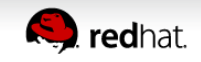

• Bean Component

```
<route>
    \epsilonfrom uri="direct:inbox"/>
    <to uri="bean:myBean?method=newData"/>
\epsilon/route>
```
 $\bullet$  … and use  $\leq$  bean> to declare the bean (standard Spring)

<bean id="myBean" class="com.foo.MyBean"/>

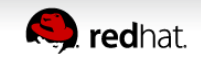

• ... Camel adapts to bean method signature

#### public class MyNean {

public void newData(String body, @Header(Exchange.FILE\_NAME) String fileName) { // business logic here

#### … using bean parameter binding

- <http://camel.apache.org/bean-binding.html>
- <http://camel.apache.org/parameter-binding-annotations.html>

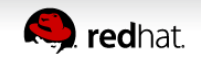

 $\overline{\mathbf{r}}$ 

• Log Component

```
<route>
    <from uri="file:data/inbox?noop=true"/>
    <to uri="log:input"/>
    <to uri="direct:inbox"/>
</route>
```
• Log EIP (human readable message)

```
<route>
    <from uri="file:data/inbox?noop=true"/>
    <log message="Incoming file is ${file:name}"/>
    <to uri="direct:inbox"/>
</route>
```
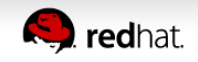

#### • File and FTP Components

```
<route>
    <from uri="file:data/inbox?noop=true"/>
    <to uri="ftp:myftpserver/outbox?username=foo&amp;password=secret"/>
\langleroute>
```
#### • Exec Component

```
<route>
   <from uri="file:data/inbox?noop=true"/>
    <to uri="file:data/outbox"/>
   <recipientList>
        <simple>exec:bin/newData.sh?args=--file ${file.name}</simple>
   </recipientList>
</route>
```
http://camel.apache.org/how-do-i-use-dynamic-uri-in-to.html

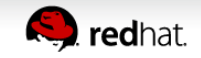

• ActiveMQ / JMS

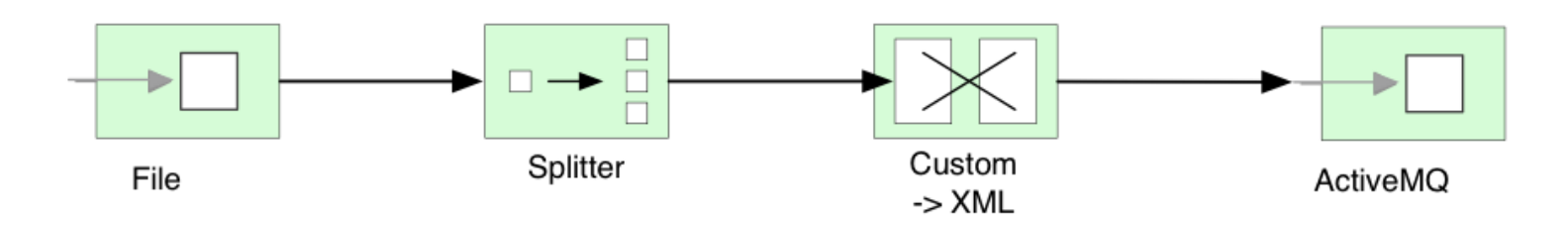

from("file:inbox") .split(body().tokenize("\n") .marshal(customToXml) .to("activemq:line");

> Take time to read about JMS at: http://camel.apache.org/jms

```
• ActiveMO / JMS (cont.)
```

```
<bean id="jmsConnectionFactory"
  class="org.apache.activemg.ActiveMQConnectionFactory">
  <property name="brokerURL" value="tcp://localhost:61616" />
\langle/bean>
<bean id="pooledConnectionFactory"
  class="org.apache.activemg.pool.PooledConnectionFactory" init-method="start" destroy-method="stop">
  <property name="maxConnections" value="8" />
  \langle/bean>
<bean id="jmsConfig"
  class="org.apache.camel.component.jms.JmsConfiguration">
  <property name="connectionFactory" ref="pooledConnectionFactory"/>
  <property name="concurrentConsumers" value="10"/>
\langle/hean>
<bean id="activemg"
   class="org.apache.activemg.camel.component.ActiveMQComponent">
   <property name="configuration" ref="jmsConfig"/>
</bean>
                                                             If using transactions with JMS
                                                                make sure to read about
                                                                    cache levels at:
        http://camel.apache.org/activemqhttp://camel.apache.org/jms
```
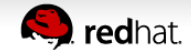

# ● SQL

<!-- route that process the orders by picking up new rows from the database and when done processing then update the row to mark it as processed --> <route id="processOrder-route"> <from uri="sql:{{sql.selectOrder}}?consumer.onConsume={{sql.markOrder}}"/> <to uri="bean:orderBean?method=processOrder"/> <log message="\${body}"/>  $\langle$ /route>

# • ... uri is SQL, and body is SQL parameters.

• Externalize queries in .properties file

## notice we use named parameters in the queries, eq :#name. A named query parameter must start with :# ## sql that insert new orders sql.insertOrder=insert into orders (id, item, amount, description, processed) values (:#id, :#item, :#amount, :#description, false) ## sql that select all unprocessed orders sql.selectOrder=select \* from orders where processed = false ## sql that update the order as being processed sql.markOrder=update orders set processed = true where id = :#id

SQL queries

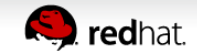

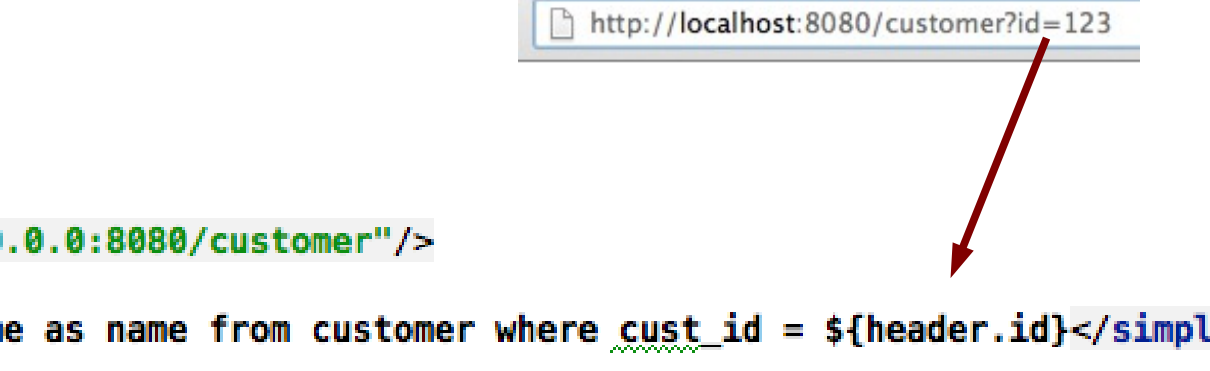

```
● JDBC
```

```
<route>
    <from uri="jetty:http://0.0.0.0:8080/customer"/>
    <setBody>
        \lesimple>select cust_name as name from customer where cust id = ${header.id}</simple>
    </setBody>
    <to uri="jdbc:customerDB"/>
    <setBody>
        <simple>The customer is: ${body[0]['name']}</simple>
    </setBody>
</route>
```
# • ... body is SQL and result is List<Map> (eg like ResultSet)

Improvement on the way: https://issues.apache.org/jira/browse/CAMEL-6367

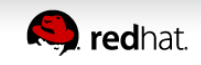

- Other Database Components
	- JPA
	- Hibernate
	- MyBatis

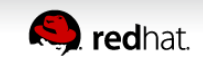

- HTTP Server Components
	- Jetty / Servlet
- HTTP Client Components
	- HTTP / HTTP4 / Jetty / AHC
- Web Service Components
	- CXF / Spring-WS
- REST Components
	- CXF-RS / Restlet

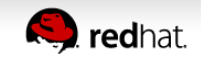

- TCP/UDP Components
	- Mina / Mina2
	- Netty

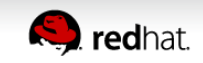

# **Agenda**

- A little Example
- Understanding Components
- Essential Components
- **Creating new Components**
- Q and A

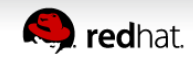

• The big picture

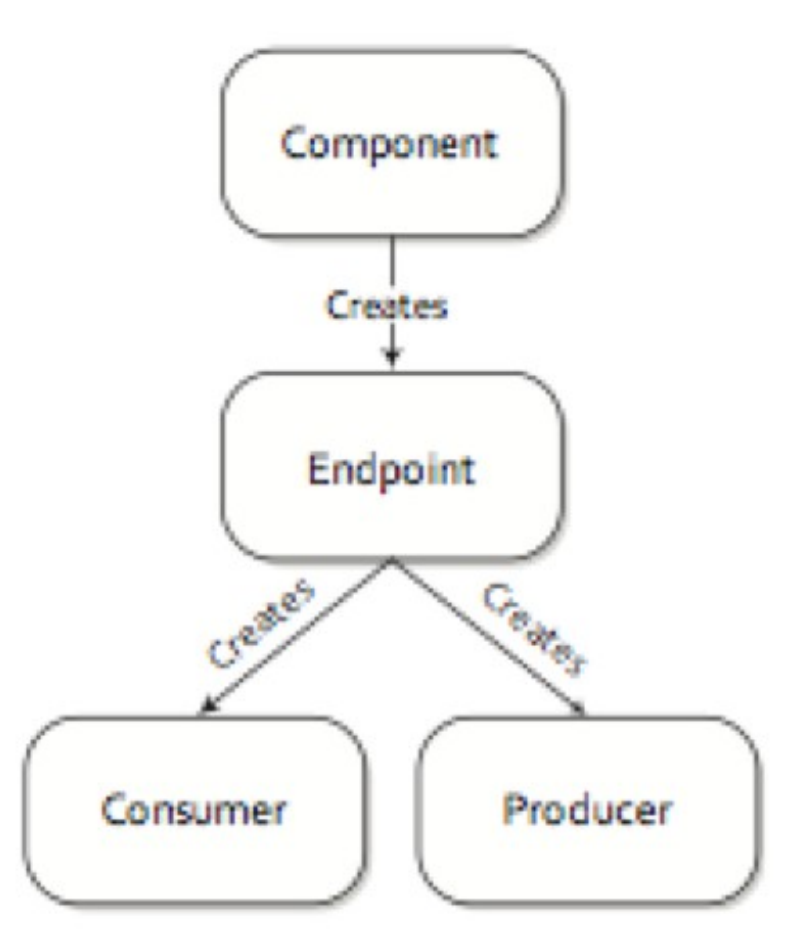

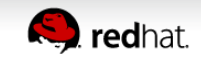

- Creating a new Component
	- ... using Maven Tooling
		- mvn archetype: generate (camel-archetype-component
- Or use Fuse IDE and/or Eclipse
- Specify name for
	- Component
	- **URI** Scheme

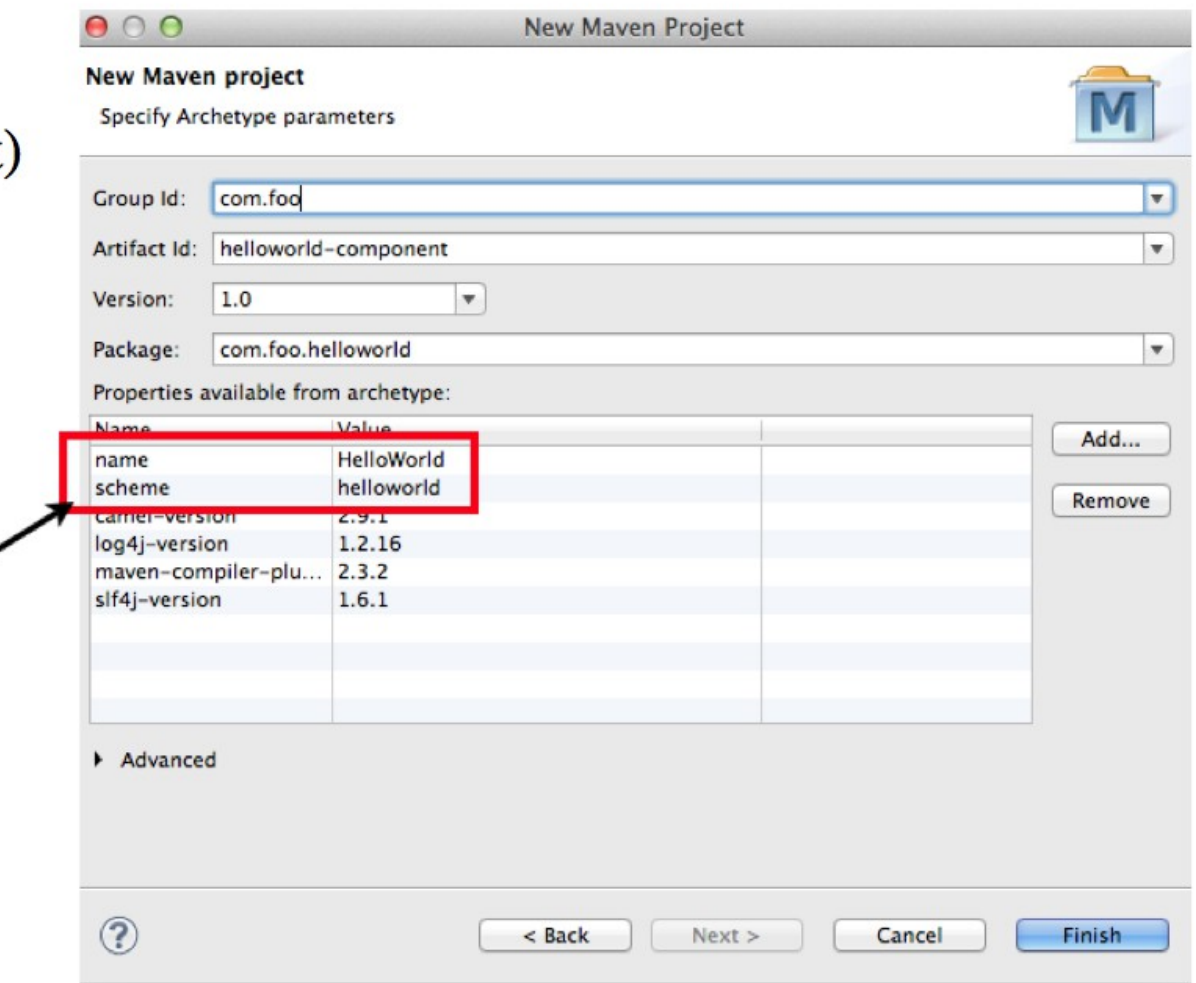

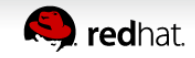

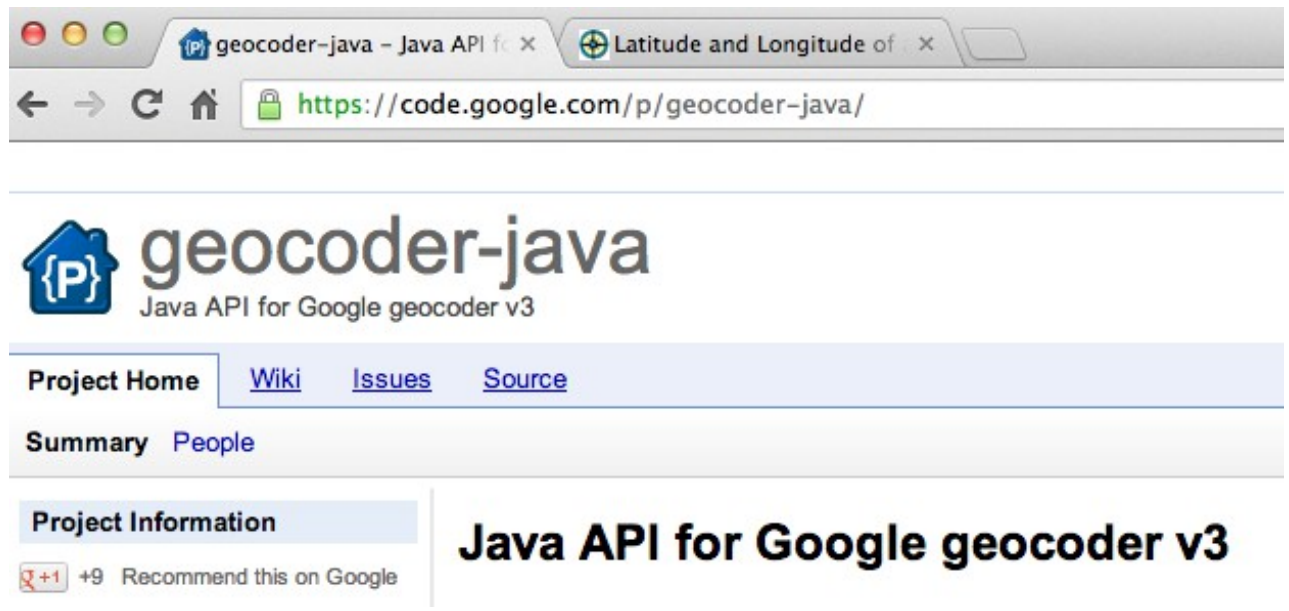

• Using Command Shell

# mvn archetype: generate

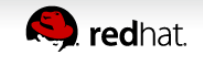

1. execute this maven command

davsclaus:~/workspace\$ mvn archetype:generate [INFO] Scanning for projects...

#### 2. type camel to filter only Camel archetypes

769: local -> org.fusesource.fabric:camel-webservice-archetype (Creates a new Camel web services project) Choose a number or apply filter (format: [groupId:]artifactId, case sensitive contains): 264: camel

3. type number to select "camel-archetype-component" (in this ex its 5)

5: remote -> org.apache.camel.archetypes:camel-archetype-component (Creates a new Camel component.)

#### 4. select the Camel version to use

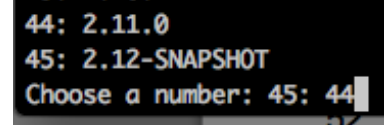

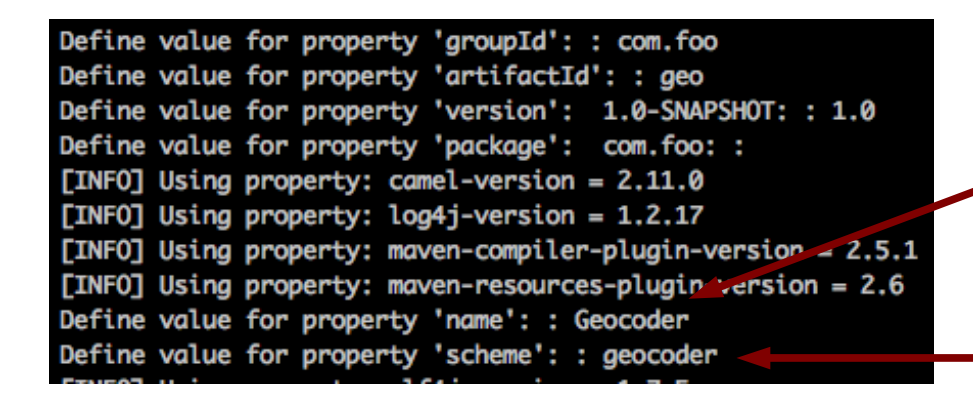

Geocoder = Java component name (must be first letter in upper case)

> geocoder = Camel component name (must be lower-case)

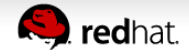

• Add  $3<sup>rd</sup>$  party library to pom. xml file

```
<dependencies>
    <dependency>
        <groupId>org.apache.camel</groupId>
        <artifactId>camel-core</artifactId>
        <version>2.11.0</version>
    </dependency>
    <dependency>
        <groupId>com.google.code.geocoder-java</groupId>
        <artifactId>geocoder-java</artifactId>
        <version>0.15</version>
    </dependency>
    \leftarrow \leftarrow \logq \right) \leftarrow \rightarrow<dependency>
        <groupId>org.slf4j</groupId>
        <artifactId>slf4j-api</artifactId>
        <version>1.7.5</version>
    </dependency>
    <dependency>
        <groupId>org.slf4j</groupId>
        <artifactId>slf4j-loq4j12</artifactId>
        <version>1.7.5</version>
        <scope>test</scope>
    </dependency>
    <dependency>
        <groupId>log4j</groupId>
        <artifactId>log4j</artifactId>
        <version>1.2.17</version>
        <scope>test</scope>
    </dependency>
```
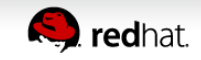

public class GeoCoderComponent extends DefaultComponent {

```
protected Endpoint createEndpoint (String uri, String remaining,
                                      Map<String, Object> parameters) throws Exception {
        GeocoderEndpoint endpoint = new GeocoderEndpoint(uri, this);
        endpoint.setAddress(remaining);
       setProperties(endpoint, parameters);
        return endpoint;
J
```

```
• Auto discover component
```
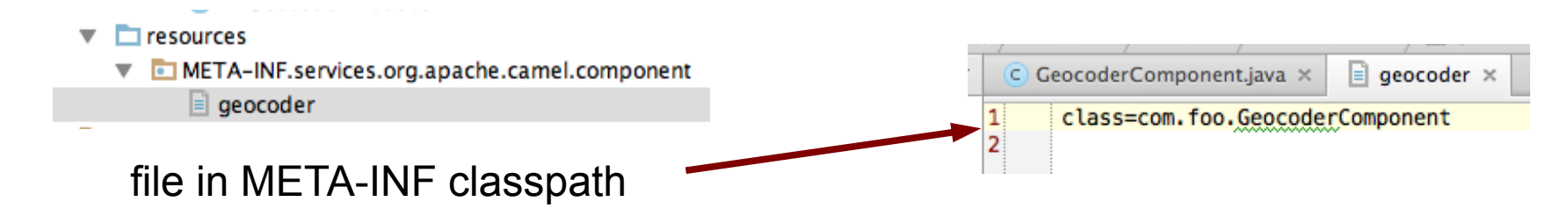

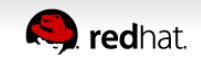

public class GeoCoderEndpoint extends DefaultEndpoint {

```
private String address;
    private String language = "en";
    public GeoCoderEndpoint() {
\overline{\cdot}public GeoCoderEndpoint(String uri, GeoCoderComponent component) {
\overline{\cdot}super(uri, component);
    public Producer createProducer() throws Exception {
J
         return new GeoCoderProducer(this):
                                                                                                      Consumer is not supportedà.
    public Consumer createConsumer(Processor processor) throws Exception {
\overline{1}throw new UnsupportedOperationException("Cannot consume from this component");
Ĥ
    public boolean isSingleton() {
J
         return true;
    public String getLanguage() {
         return language;
                                                                                       Options as getter/setter
    public void setLanguage(String language) {
        this.language = language;public String getAddress() {
         return address;
     Y
    public void setAddress(String address) {
         this.address = address;
```
 $\sum$  redhat

```
public class GeoCoderProducer extends DefaultProducer {
    private static final transient Logger LOG = LOGaerFactory, aetLoader(GeoCoderProducter, class):private GeoCoderEndpoint endpoint;
    private final Geocoder geocoder reocoder = new Geocoder():
    public GeoCoderProducer(GeoCoderEndpoint endpoint) {
        super(endpoint):
        this. endpoint = endpoint;
    public void process (Exchange exchange) throws Exception {
       // header take precedence
       String address = exchange.getIn().getHeader("address", String.class);
        if (address == null) {
            address = endpoint.getAddress();<sup>1</sup>
        if (address != null) {
            GeocoderRequest req = new GeocoderRequest(address, endpoint.getLanguage());
            LOG.debug("Geocode for address {}", address);
            GeocodeResponse res = geocode, geocode (req);LOG.debug("Geocode response {}", res);
            if (res := null) {
                exchange.getIn().setHeader("CamelGeocoderStatus", res.getStatus());
                exchange.getIn().setBody(res);
                if (res.getStatus() == GeocoderStatus.OK) {
                    exchange.getIn().setHeader("CamelGeocoderAddress", res.getResults().get(0).getFormattedAddress());
                    // just grab the first element and its lat and long
                    BigDecimal lat = res.getResults().get(0).getGeometry().getLocation().getLat();
                    BigDecimal lon = res.getResults().get(0).getGeometry().getLocation().getLng();
                    exchange.getIn().setHeader("CamelGeocoderLat", lat);
                    exchange.getIn().setHeader("CamelGeocoderLon", lon);
            ŀ
        7
```
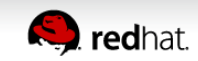

Ê

```
public class GeoCoderComponentTest extends CamelTestSupport {
    @Test
    public void testGeoCoder() throws Exception {
        MockEndpoint mock = getMockEndpoint("mock:result");
        mock.expectedMinimumMessageCount(1):
       // the address header overrides the endpoint configuration
        template.sendBodyAndHeader("direct:start", "Hello", "address", "Copenhagen, Denmark");
        assertMockEndpointsSatisfied();
    @Override
    protected RouteBuilder createRouteBuilder() throws Exception {
        return () \rightarrow \{from("direct:start")
                  .to("geocoder:Paris, France")
                  .to("log:result")
                  .log("Location ${header.CamelGeocoderAddress} is at lat: ${header.CamelGeocoderLat},"
                          + ", lon: ${header.CamelGeocoderLon}")
                  .to("mock:result"):
        Ъ.
}
```
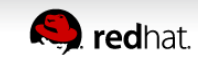

Ġ Ė

#### • Running unit test ...

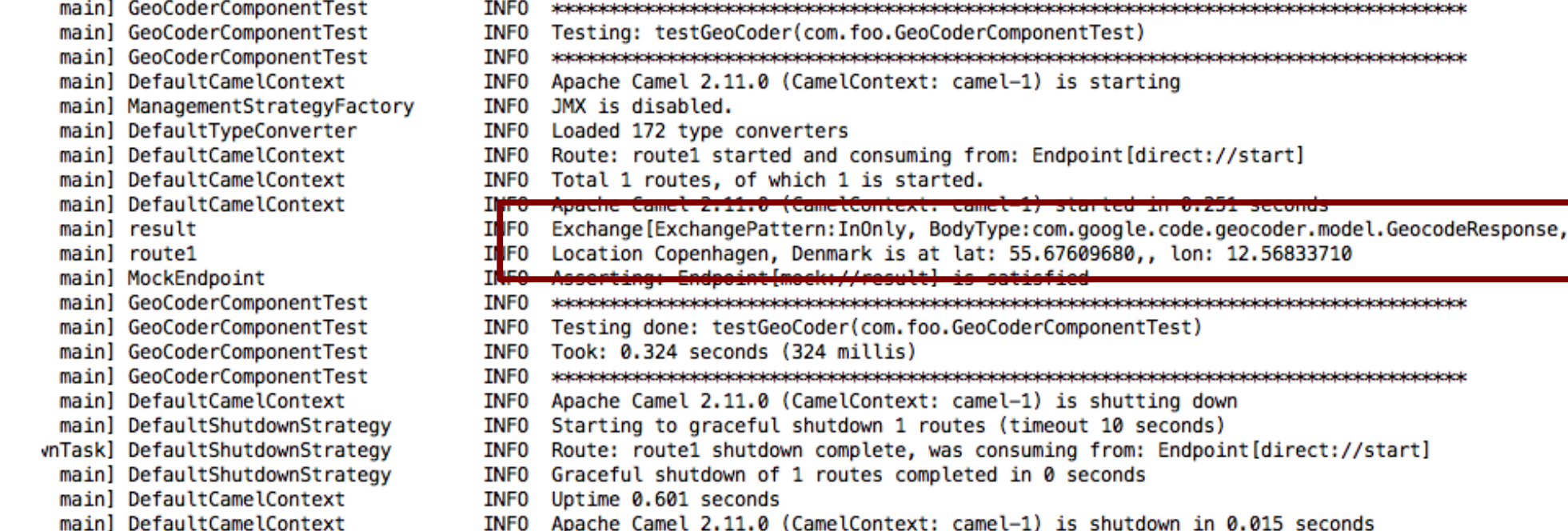

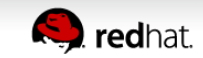

• Map of location

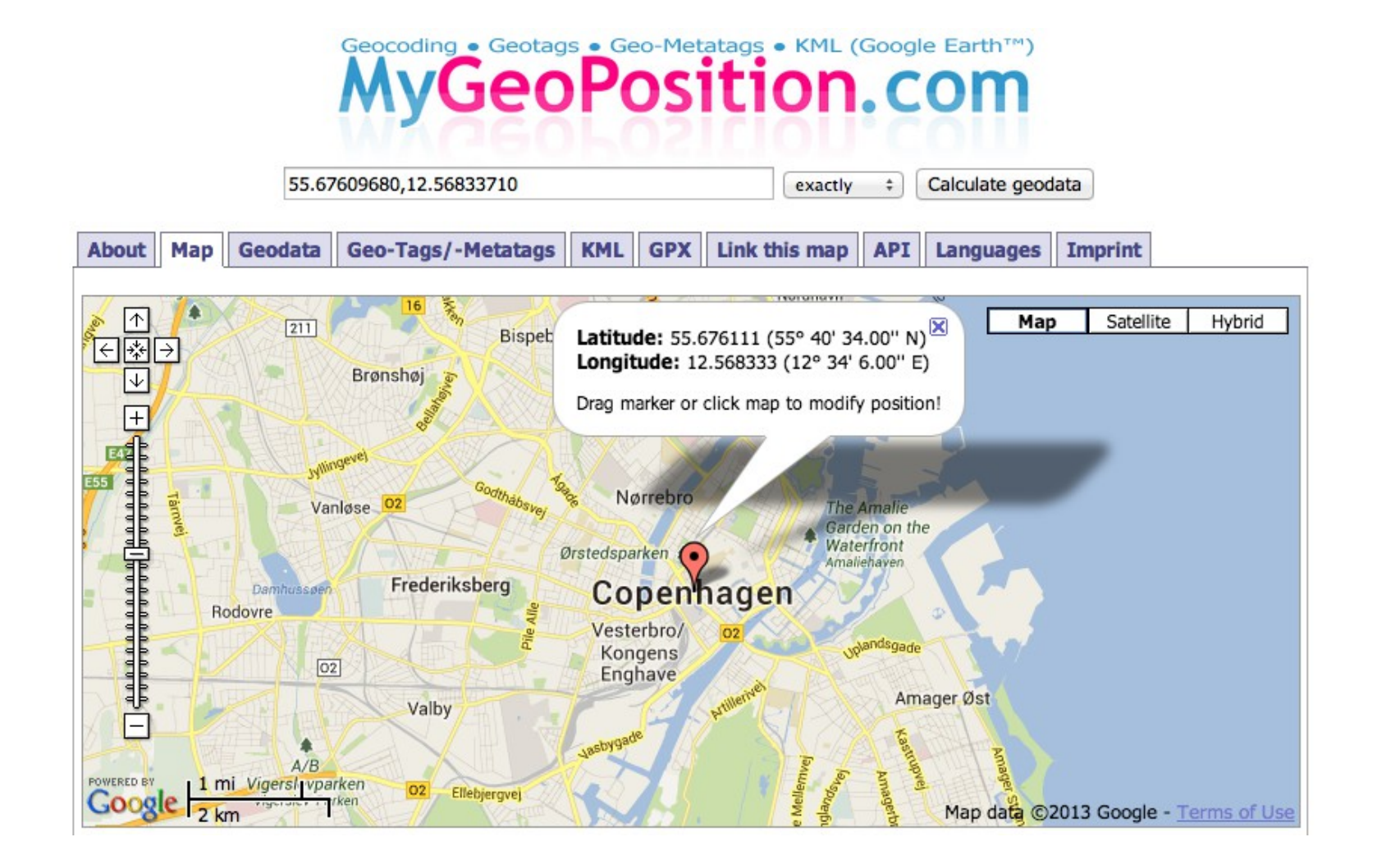

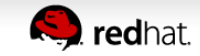

- Extending twitter example with geo and weather data
	- Twitter Example

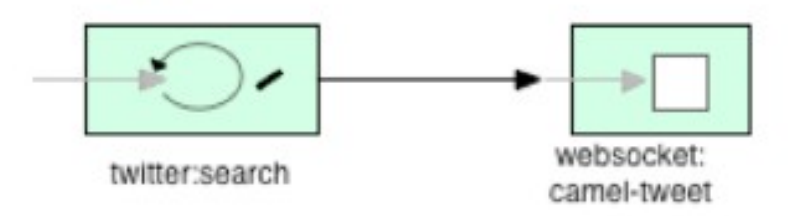

```
<del>n</del> © localhost:9090
```
Wed Mar 28 17:49:11 CEST 2012 (Femmaho) Omg!! Iforgot!!!! RT@ladygaaaaaga: News: Happy 26th birthday, Lady Gaga - CNN (b Wed Mar 28 17:49:11 CEST 2012 (DebiDebishU) Happy Birthday Lady Gaga. \*.\* Wed Mar 28 17:49:11 CEST 2012 (aashatrosper) GAGA OH LA LA WATCH OUT ITS LADY GAGA'S BIRTHDAYYYYY!!! Wed Mar 28 17:49:10 CEST 2012 (alexfairhurst) just been on lady gaga's twitter looked at her followers then refreshed the page & she w Wed Mar 28 17:49:10 CEST 2012 (MoreiradiDiego) RT @brunu : Gaga Oueen of Pop

- cd examples/camel-example-twitter-websocket
- · mvn compile exec:java

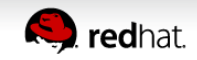

• Adding new dependencies

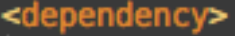

<groupId>org.apache.camel</groupId> <artifactId>camel-geocoder</artifactId> </dependency>

<dependency>

- <groupId>org.apache.camel</groupId>
- <artifactId>camel-weather</artifactId>
- </dependency>

• The Camel route ...

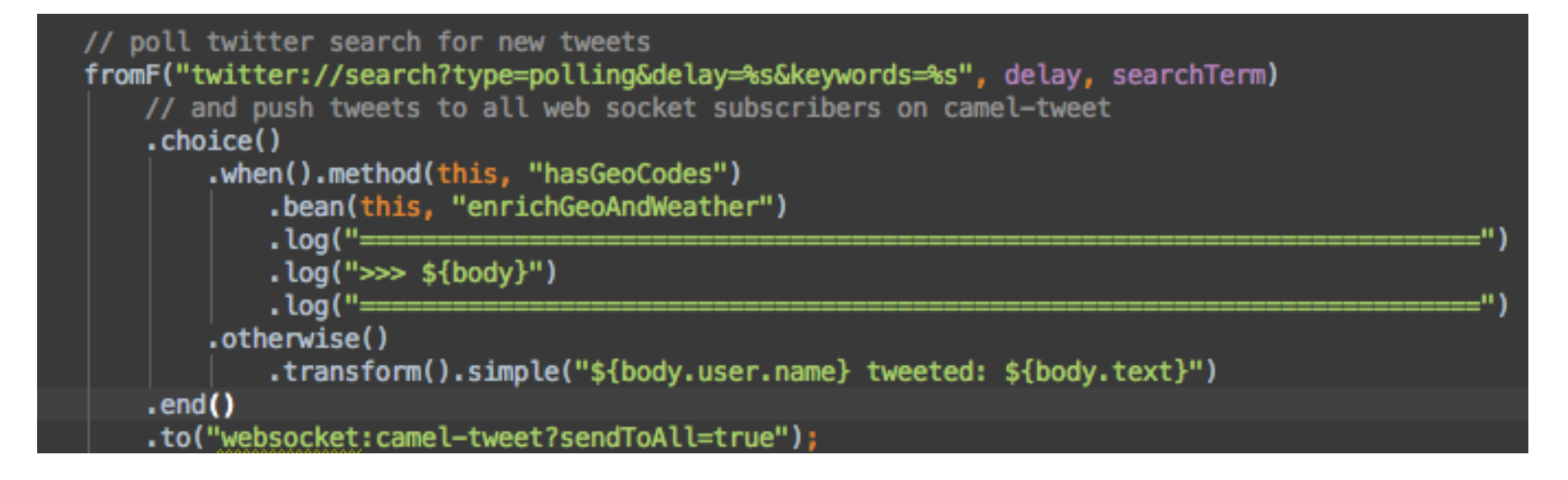

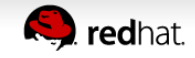

• Grabbing the data

```
public String enrichGeoAndWeather(Status tweet, CamelContext camelContext) throws Exception {
   // lat and long
  String lat = ''' + tweet.getGeoLocation().getLatitude();
  String lng = "" + tweet.getGeoLocation().getLongitude();
  // grab weather
  String weatherUrl = String.format("weather:foo?mode=XML&lat=%s&lon=%s", lat, lng);
  String xml = template.requestBody(weatherUrl, "", String.class);
  String temp = XPathBuilder.xpath("/current/temperature/@value").evaluate(camelContext, xml, String.class);
   // temp is in kelvin so convert that to celsius
  BigDecimal tmp = null;if (temp != null) {
      tmp = new BigDecimal(temp);tmp = tmp.setScale(2);tmp = tmp.subtract(BigDecimal.valueOf(273.15d));// grab weather description
  String weather = XPathBuilder.xpath("/current/weather/@value").evaluate(camelContext, xml);
   // grab the city/country
  String geoUrl = String.format("geocoder:latlng:%s,%s", lat, lng);
   Exchange qeo = template, request(qeolrl, null);String country = geo.getIn().getHeader(GeoCoderConstants.COUNTRY_LONG, String.class);
  String city = geo.getIn().getHeader(GeoCoderConstants.CITY, String.class);
   // put it all together in a readable text
   if (tmp == null) {
       return "On a " + weather + " day with " + tmp.toPlainString() + " celsius " + tweet.getUser().getName()
               + " from " + city + " in " + country + " tweeted: " + tweet.getText();
   ] else {
       return "On a " + weather + " day " + tweet.getUser().getName()
              + " from " + city + " in " + country + " tweeted: " + tweet.getText();
```
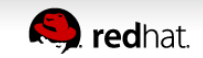

• And an example tweet

INFO  $\gg$  0n a moderate rain day with 13.72 celsius Claus Ibsen from Boston in United States tweeted: Up for a new awesome day at #CamelOne grabbing a coffee first

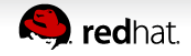

# **Agenda**

- A little Example
- Understanding Components
- Essential Components
- Creating new Components
- **Q and A**

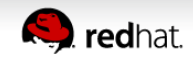

# **Where do I get more information?**

• Camel Essential Components Reference Card

DZone » Refcardz » 170: Camel Essential Components

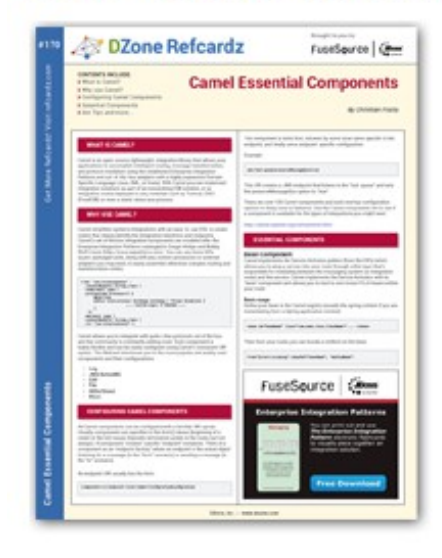

#### **Camel Essential Components**

By Christian Posta

6.973 Downloads · Refcard 170 of 184 (see them all)

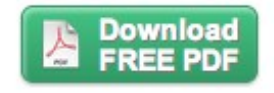

#### The Essential Camel Components Cheat Sheet

DZone's 170th Refcard is an essential reference to Camel, an open-source, lightweight, integration library. This Refcard is authored by Christian Posta, a senior consultant and architect at Red Hat who specializes in messaging-based enterprise integrations.

http://refcardz.dzone.com/refcardz/essential-camel-components

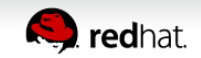

# **Where do I get more information?**

• Buy the Camel in Action book

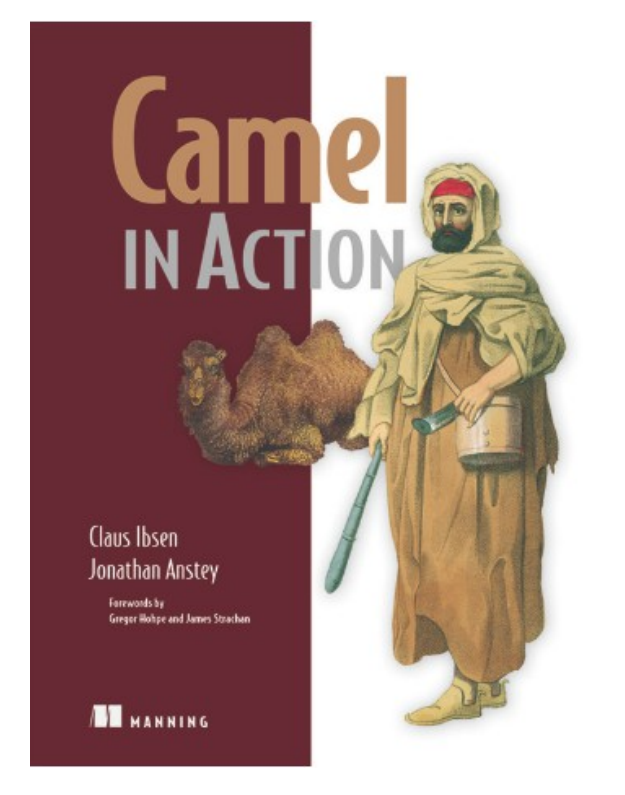

**http://manning.com/ibsen/**

Use code ... camel40 … for 40% discount

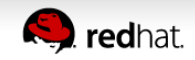

# *Any Questions ?*

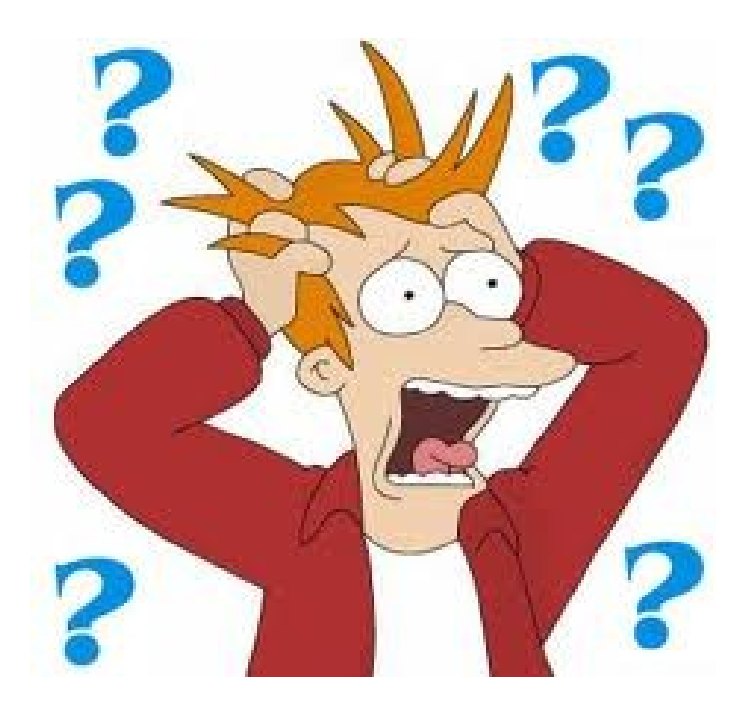

- **Contact** 
	- EMail: cibsen@redhat.com
	- Twitter: @davsclaus
	- Blog: [http://davsclaus.com](http://davsclaus.com/)
	- Linkedin: <http://www.linkedin.com/in/davsclaus>

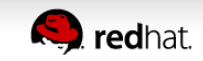